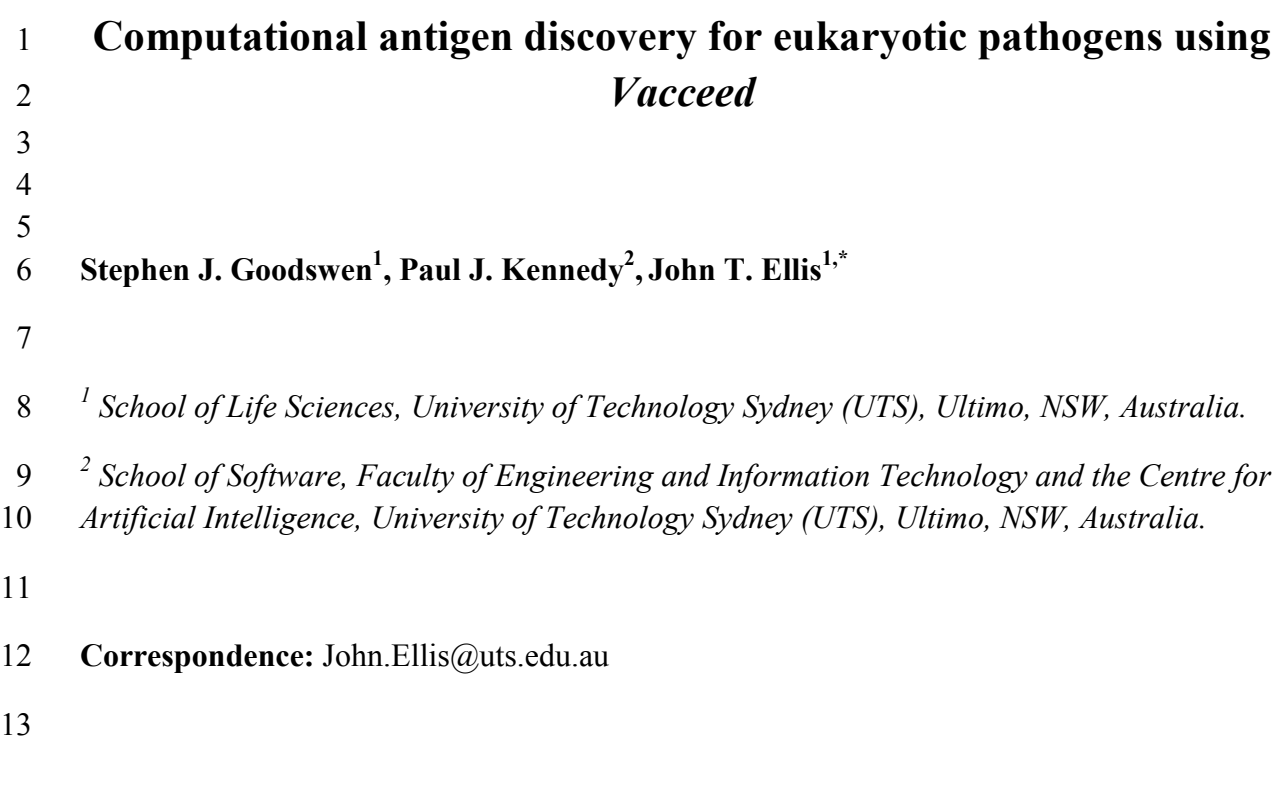

**Running Head: Eukaryotic pathogen** antigen discovery using Vacceed

#### **Abstract**

 Bioinformatics programs have been developed that exploit informative signals encoded within protein sequences to predict protein characteristics. Unfortunately, there is no program as yet that can predict whether a protein will induce a protective immune response to a pathogen. Nonetheless, predicting those pathogen proteins most likely from those least likely to induce an immune response is feasible when collectively using protein characteristics that can be predicted. *Vacceed* is a computational pipeline that manages different standalone bioinformatics programs to predict various protein characteristics, which offer supporting evidence on whether a protein is secreted or membrane associated. A set of machine learning algorithms predicts the most likely pathogen proteins to induce an immune response given the supporting evidence. This chapter provides step by step descriptions of how to configure and operate *Vacceed* for a eukaryotic pathogen of the user's choice.

 **Key Words** *Vacceed*, machine learning, *in silico* vaccine discovery, computational antigen discovery, eukaryotic pathogen

#### **1. Introduction**

 Proteins sequences are not random assemblies of amino acids. There is a precise biological reason why one particular amino acid is connected to another, which ultimately contributes to a protein's distinctive characteristics [1]. Researchers, over the last two decades, have developed bioinformatics programs that exploit informative signals or patterns encoded within these amino acid sequences to predict protein characteristics. Examples of these characteristics are subcellular localization [2], presence and location of signal peptide cleavage sites [3], and transmembrane topology[4]. With respect to discovering protein vaccine candidates, no signal has yet been detected that helps predict a characteristic signifying a protein's contributing capacity to a protective immune response in a host. Consequently, the current computational antigen discovery aspiration is to distinguish those pathogen proteins most likely (referred to henceforth as positives) from those least likely (referred to henceforth as negatives) to induce an immune response.

 *Vacceed* is the collective name for a configurable pipeline of linked bioinformatics programs, Perl scripts, R functions and Linux shell scripts [5]. It was inspired by the principles of reverse vaccinology [6], whereby antigen discovery starts *in silico* using the pathogen genome rather than the traditional culture-based method of cultivating and dissecting the pathogen itself. *Vacceed* has been designed to facilitate an automated, high-throughput computational approach to predict vaccine candidates against eukaryotic pathogens given protein sequences [7]. The pipeline uses various standalone bioinformatics programs to predict various protein characteristics. *Vacceed* is grounded on the underlying premise that there is an expected difference between the set of characteristics defining positives to those of negatives. These differences are typically not apparent to an observer and hence applying a rule-based approach to distinguish proteins is not feasible. Conversely, machine learning

 (ML) has the capacity to detect obscure differences. *Vacceed* uses a set of ML algorithms trained on protein characteristics of known positives and negatives to distinguish if a yet to be classified protein is a positive or negative [8]. So far, *Vacceed* has been used in studies to predict vaccine candidates for *Neospora caninum* [9] and *Cystoisospora suis* [10].

 This chapter provides step by step descriptions of how to configure and operate *Vacceed* for a eukaryotic pathogen of the user's choice. A prerequisite for pathogen choice, nonetheless, is a substantial representation of the pathogen's proteome in the form of quality protein sequences.

**2.** *Vacceed* **core background information** 

 *Vacceed* can be downloaded from: https://github.com/goodswen/vacceed/releases. The download package includes a comprehensive *Vacceed* User Guide and sample data. Note that *Vacceed* has been designed for a Linux operating system and has only been tested on Red Hat Enterprise Linux 7.5, but is expected to work on most Linux distributions.

 Each data processing stage in the *Vacceed* pipeline is an independent resource, which is built from a central Linux shell script encapsulating all programs needed to perform specific but related tasks. Typical tasks include predicting a particular protein characteristic. By default, *Vacceed* uses seven bioinformatics programs to predict protein characteristics: SignalP 5.0 [11] (predicts presence and location of signal peptide cleavage sites using deep neural networks); WoLF PSORT 0.2 [12] and TargetP 1.1 [2] (predict subcellular localization); TMHMM 2.0 [4] (predicts transmembrane domains in proteins); Phobius 1.01 [13] (predicts transmembrane topology and signal peptides); DeepLoc 1.0 [14] (predicts eukaryotic protein subcellular localization using deep learning); and IEDB peptide-MHC binding predictors (MHCI version 2.17 and MHCII version 2.16.3) [15] (*see* **Note 1**). Observe that each of the

 seven programs have specific version numbers on which *Vacceed* has been tested. There is no assurance older or newer program versions will work.

 The most pertinent file from a user's perspective is a species configuration file in a header- key format (see Fig. 1). For example, [Resources] is the header, and 'name' is the key. Text following the '=' sign is configurable. A suggested convention is to have one configuration file for each target pathogen. *Vacceed* is started by entering only one command in a Linux Shell (or terminal) e.g. perl startup *xx*, where *xx* is a user specified code that links *Vacceed* to the target pathogen configuration file. No other commands are required.

 Once *Vacceed* is started, each resource listed after the 'name' key is consecutively executed. Resource names can be in any order or even excluded with the exception of VALIDATE (*see* **Note 2**) and EVIDENCE (*see* **Note 3**), which must always be the first and last in the list, respectively. Any key in the configuration file can be used as a variable replacement in the rest of the configuration file. That is, a '\$' character preceding a word denotes a variable e.g. 92 \$work dir is replaced by '\$HOME/vacceed' throughout the configuration file on execution.

 Typical *Vacceed* run times are dependent on various factors including numbers of proteins to process, programs to execute (resources), computer processors (cores), and the amount of memory. For example, a test with 500 proteins processed through all resources completed in 3 hours, 21 minutes, and 17 seconds using Red Hat Enterprise Linux Workstation release 7.5, 64 bit kernel, and 32 MB memory with 8 cores; however, the same test without the resources MHCI and MHCII completed in 23 minutes and 54 seconds. *Vacceed* takes advantage of multi-core processors. By default, the proteins to process are split into subsets by the number of cores and then each subset is processed in parallel.

# **3. Methods**

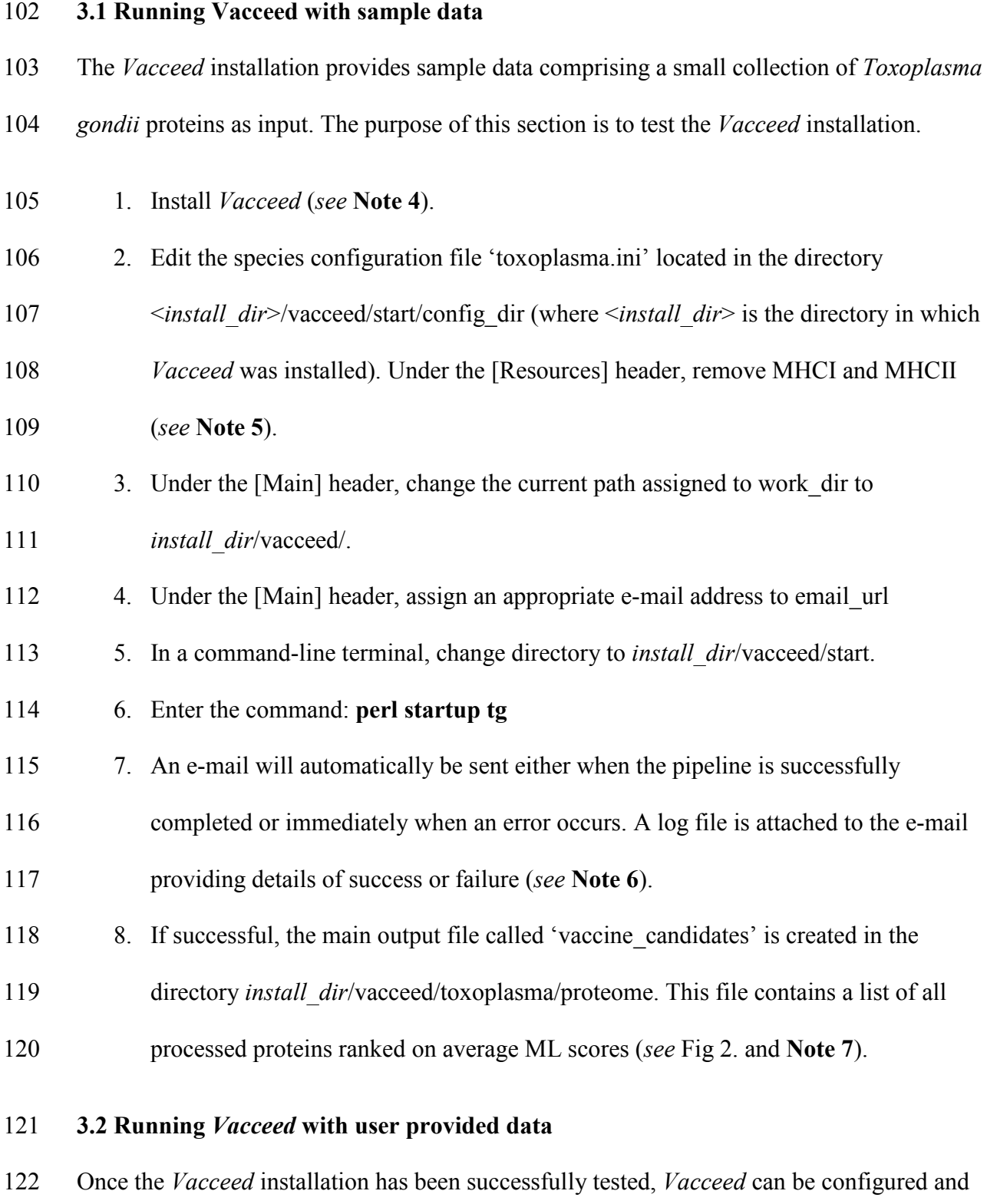

operated for a eukaryotic pathogen of the user's choice. *Neospora caninum* is used here for

demonstration purposes.

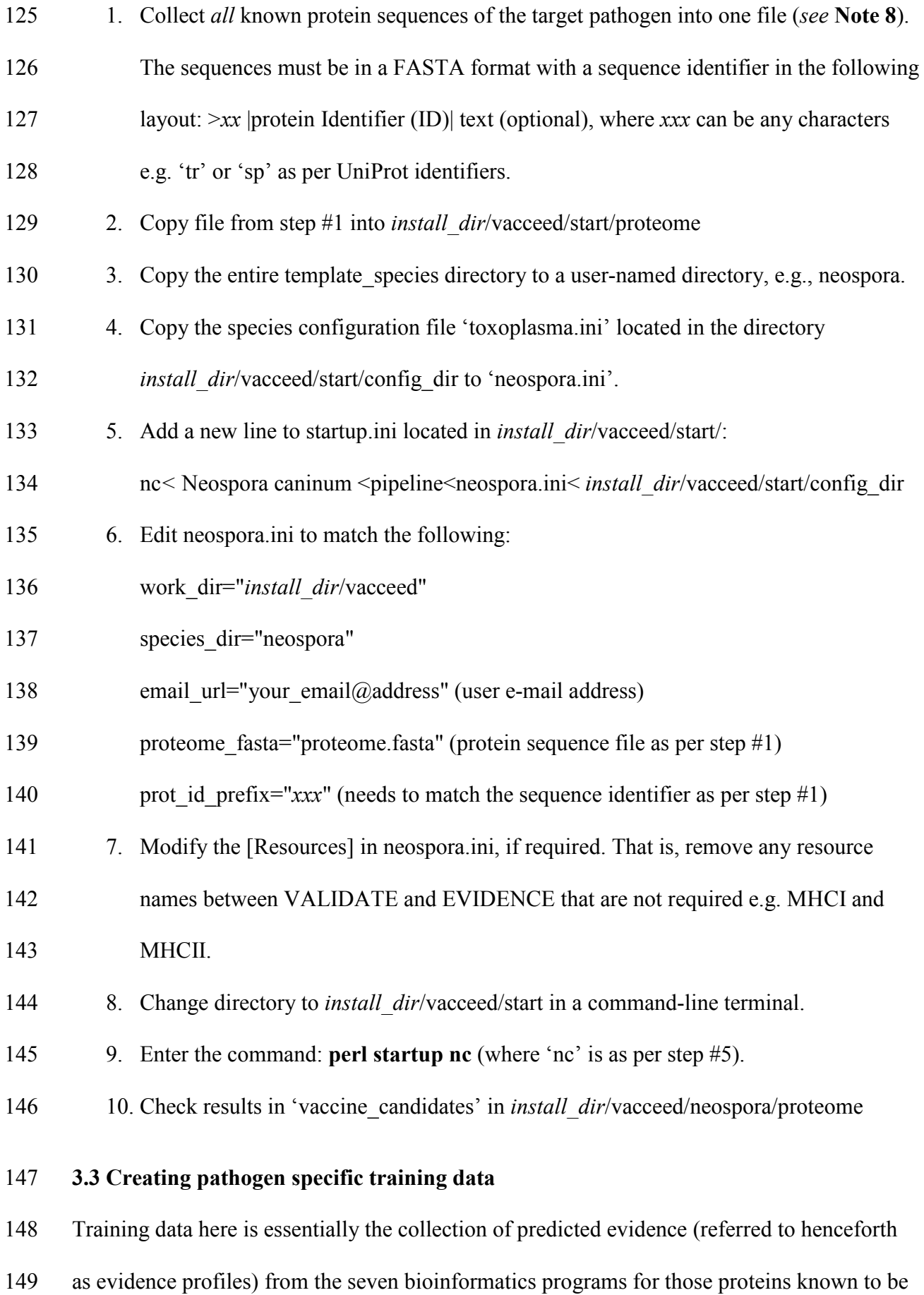

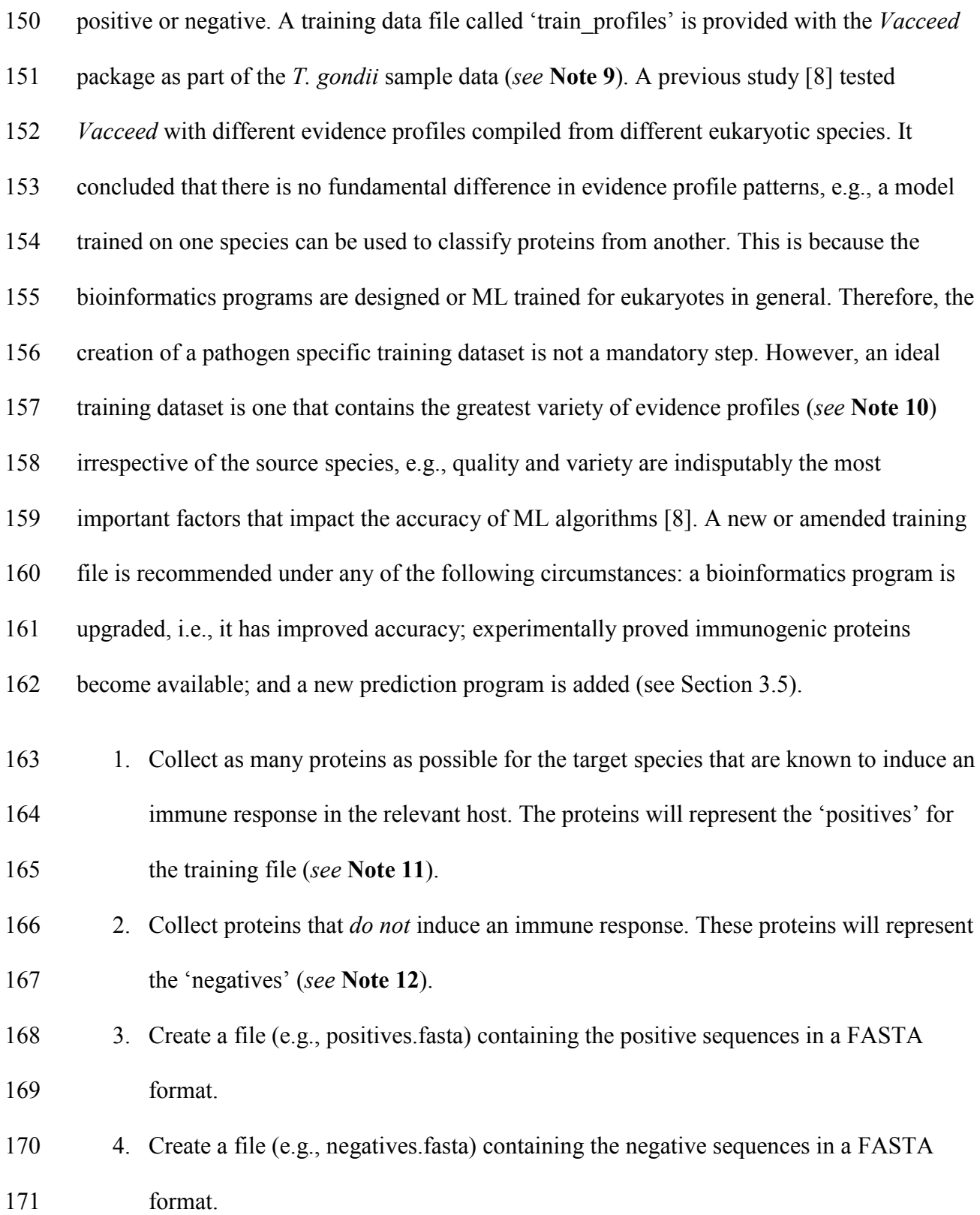

5. Copy both FASTA files into *install\_dir*/vacceed/start/proteome

6. Copy the entire template\_species directory to a user-named directory, e.g., training.

7. Copy 'toxoplasma.ini' to 'train.ini'.

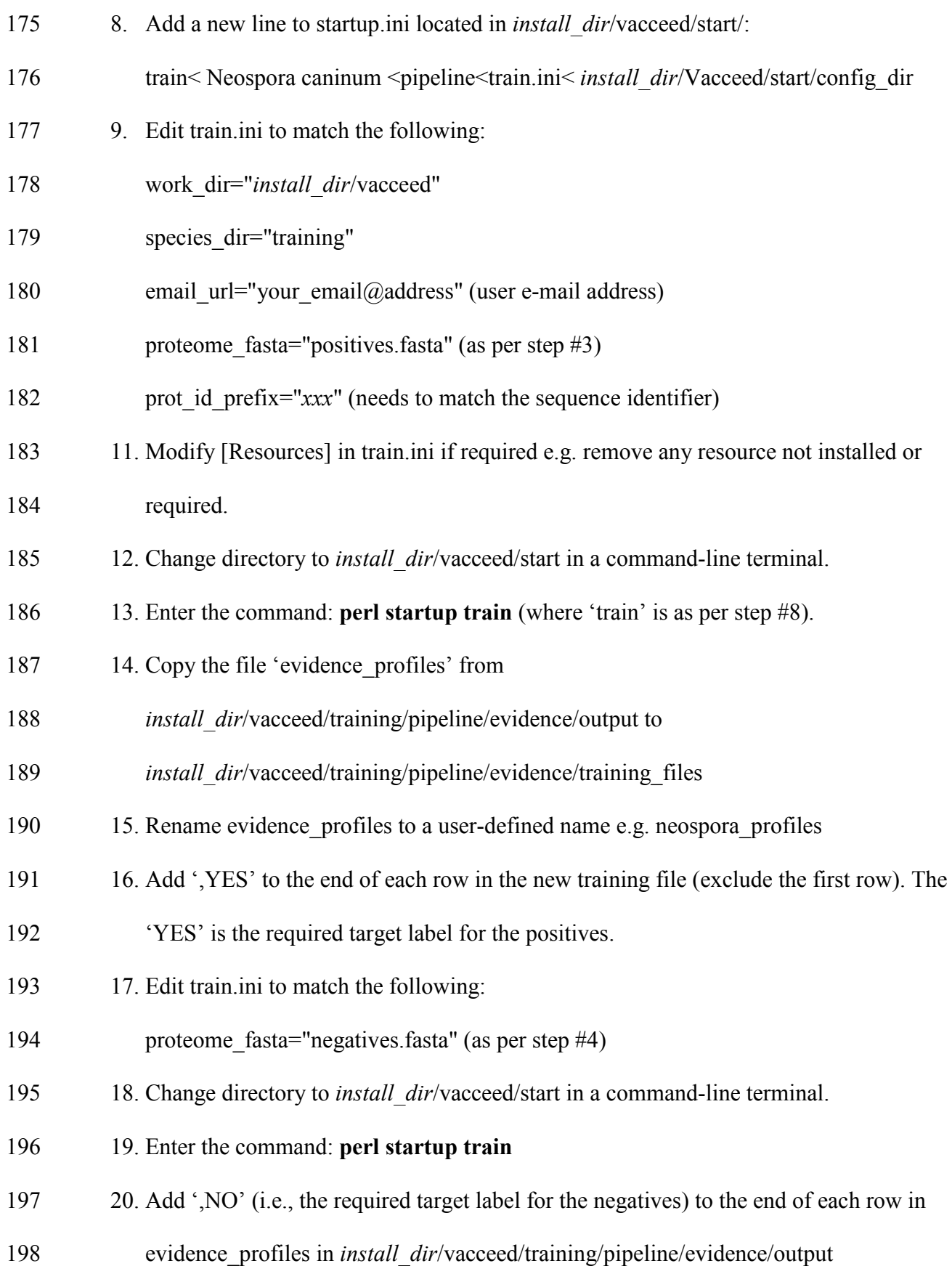

- 21. Append the entire contents of the amended evidence\_profiles (except first row) to the new training file, e.g., neospora\_profiles.
- 201 22. Copy new training file to *install dir/vacceed/<new species>/evidence/training files* where <new species> is the directory created for the target species, e.g., neospora.
- 23. Edit the species configuration file, e.g., neospora.ini and change the value of the
- 204 train file key under header [EVIDENCE] to the new training file, e.g.,

neospora\_profiles (*see* **Note 13**).

- 24. The new training data should be evaluated with techniques such as k-fold cross
- validation (*see* **Note 14**) and the ML algorithm parameters tweaked to improve
- performance (*see* **Note 15**).

### **3.4 Creating MHCI and MHCII training data**

- This section is only applicable when using resources MHCI and/or MHCII *and* the target pathogen host is **not** human. By default, *Vacceed* uses human alleles (e.g. HLA-A\*01:01) for peptide-MHC binding predictions. The following describes steps required to setup MHCI for a host other than human, e.g., mouse.
- 214 1. Follow steps #1 to #5 from Section 3.3.
- 215 2. Create a file (e.g. mouse mchI alleles) in a comma delimited format containing all
- required mouse alleles and peptide lengths e.g. H-2-IAb,8 where each 'allele,length'
- is on a separate line (*see* **Note 16**).
- 218 3. Copy the entire template species directory to a user-named directory, e.g., mouse.
- 4. Copy mouse\_mchI\_alleles to < *install\_dir*/Vacceed/mouse/pipeline/mhci/alleles
- 5. Copy 'toxoplasma.ini' to 'mouse.ini'.
- 6. Add a new line to startup.ini located in *install\_dir*/vacceed/start/:
- m< mouse <pipeline<mouse.ini< *install\_dir*/Vacceed/start/config\_dir
- 7. Edit mouse.ini to match the following:

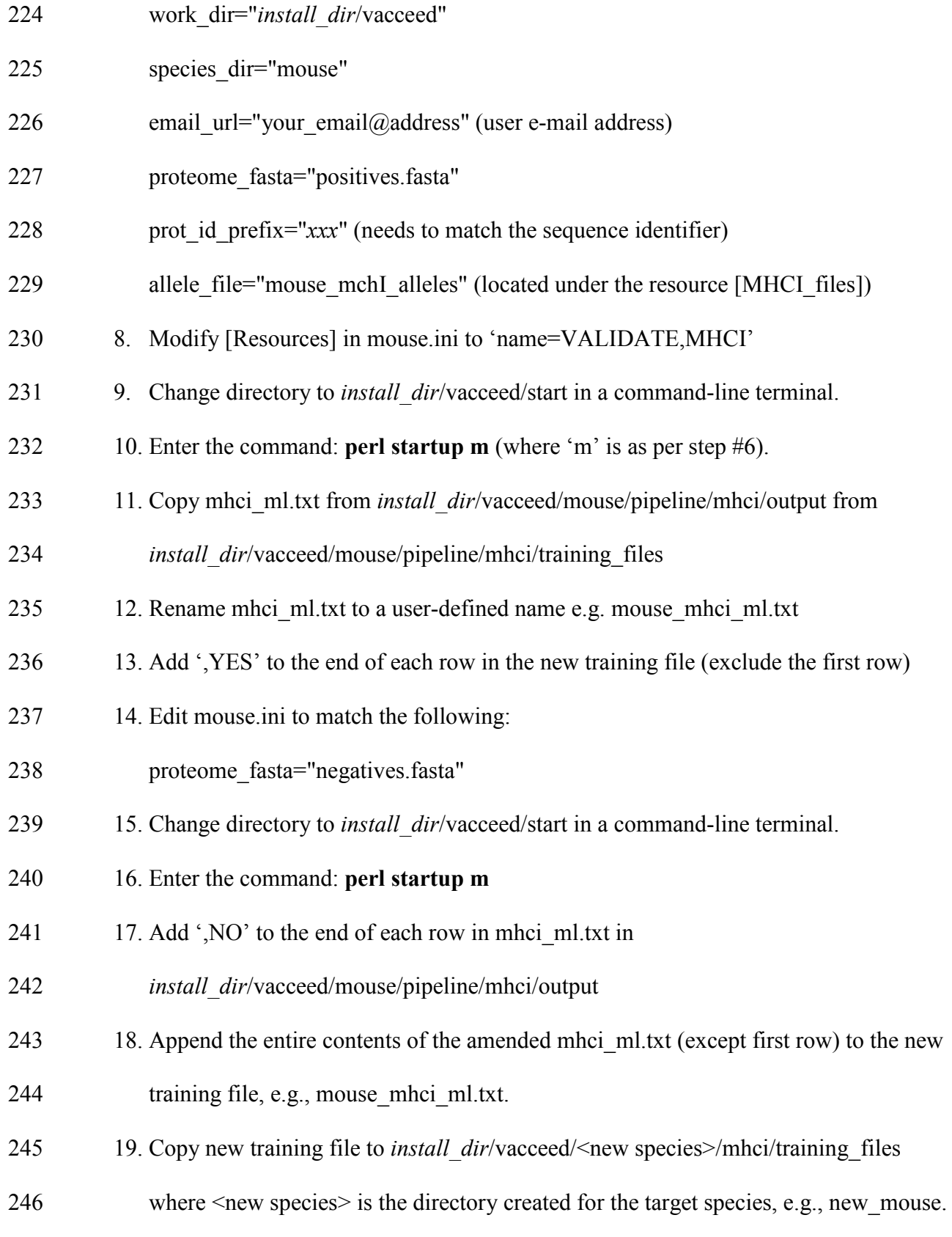

247 20. Edit the species configuration file, e.g., new mouse.ini, and change the value of the 248 train file key under header [MHCI\_files] to the new training file, e.g.,

249 mouse mhci ml.txt

 21. Repeat the steps above to create a MHCII training file, but change mhci to mhcii (*see* **Note 17**).

# **3.5 Add a new resource**

New programs to predict protein characteristics will inevitably be developed in the future.

This section describes how to incorporate a new program into *Vacceed*, which essentially is

- adding a new resource with the goal of extracting relevant evidence from the new program
- output to append to evidence profiles.
- 1. Install and test new program with sample data to ensure it runs successfully from any directory (*see* **Note 18**).
- 2. Determine the input requirements and the output format of new program.
- 3. Add a new resource name, e.g., program\_Z in an appropriate configuration file:
- 261 [Resources]

# name=VALIDATE,WOLF,TMHMM,**PROGRAM\_Z**,EVIDENCE

- 4. Add a new section to the same configuration file. The easiest way to do this is to copy an existing resource and amend accordingly (see Fig. 3). The texts highlighted in red are the only parts expected to be changed.
- 5. Create a new directory in *install\_dir*/vacceed/*new\_species*/pipeline using the same name as the new resource (but in lowercase), e.g., program\_z.
- 6. Create two directories called 'output' and 'scripts' in the program\_z directory.
- 269 7. Copy 'template resource script' from
- *install\_dir*/vacceed/*new\_species*/pipeline/common\_programs to
- *install\_dir*/vacceed/*new\_species*/pipeline/program\_z
- 8. Rename 'template\_resource\_script' to a user-named file e.g. program\_z\_script (*see*
- **Note 19**) 274 9. Amend program z script where it states  $<<$  Add new programs here  $>>$ , e.g., 275 echo "script\_step=\">> executing program\_z\"" >> \$script\_dir/script\$chr\_no 276 echo "program\_z \$required\_input \$out\_dir" >> \$script\_dir/script\$chr\_no || error\_exit 277 Where Strautive input is the input as determined in step #2. 278 10. A generic Perl script called 'get evidence.pl' (located in: *install\_dir*/vacceed/*new\_species*/pipeline/common\_programs) can be amended accordingly to extract the relevant evidence from the program\_z output file (*see* **Note 20**). Alternatively, any programming language can be used to write a program to extract evidence. In such a case, the program name would need to replace 'get\_evidence.pl' in program\_z\_script. Regardless of the extraction program, 284 evidence needs to be saved in a user-named file with the suffix 'evd', e.g., programz\_evd in the directory *install\_dir*/vacceed/*new\_species*/pipeline/evidence/output. **4. Notes** 1. The bioinformatics programs are third-party and are not part of the *Vacceed* package. Furthermore, installation steps for the third-party programs are not described in this
- chapter. Most of the programs provide a **ReadMe** file with instructions. Even so**,** these installations are still a challenging aspect to preparing *Vacceed* ready for use. It is highly recommended to seek the help of an administrator or an experienced Linux user.
- 2. *Vacceed* checks to see if a protein sequence contains invalid letters, e.g., characters 295 other than [ACDEFGHIKLMNPORSTVWY].

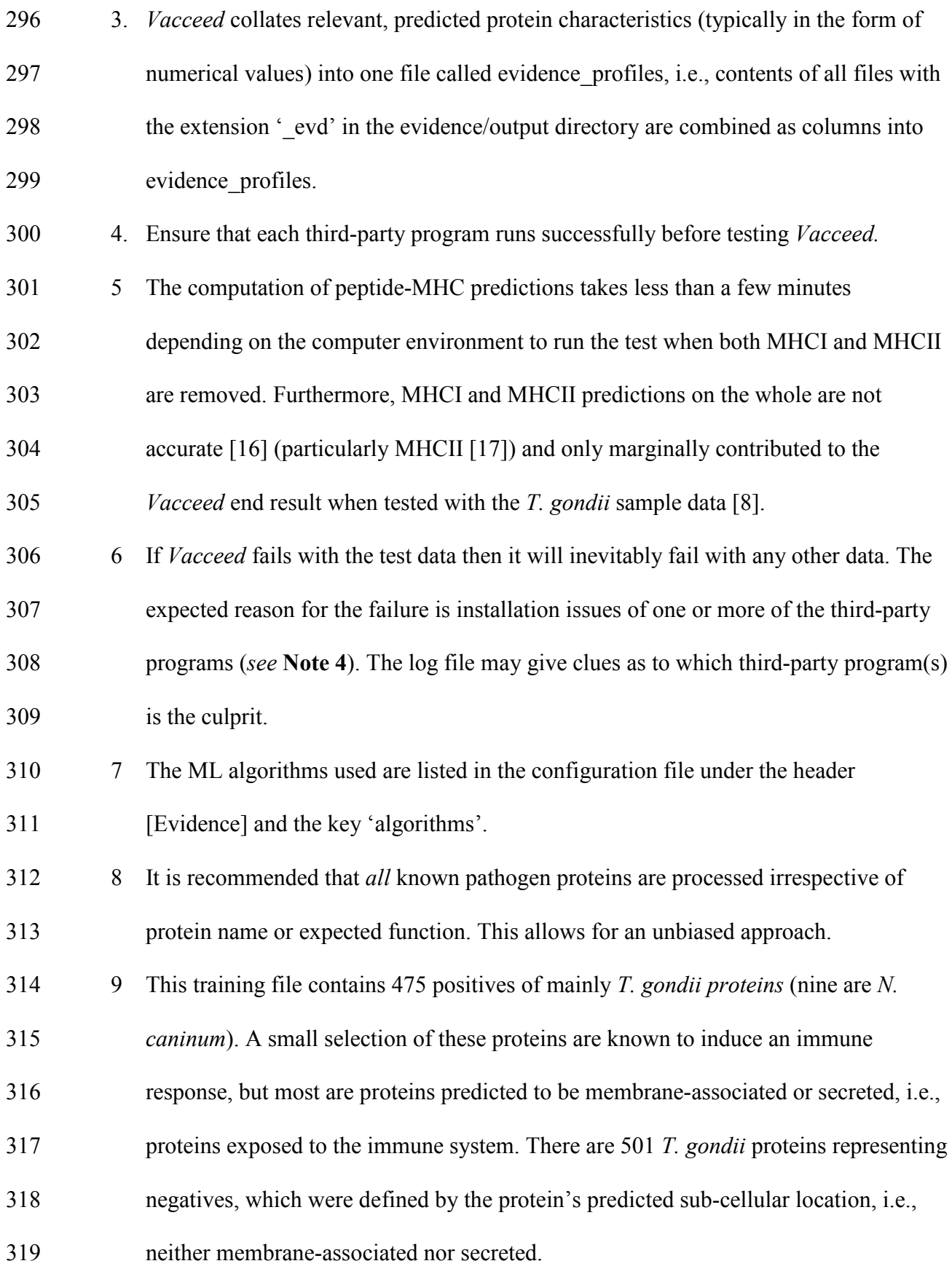

 10 Variety, in this instance from a ML perspective, is having a generalised selection of proteins in the training file that are representative of all conceivable types of positive and negative proteins, e.g., with a limited selection, a ML algorithm may not generalize to evidence profiles not seen when it was learning (i.e., poorly predicts when given new data).

 11 Finding training proteins for most species is not a trivial task. The expectation is that a thorough search of the literature will be required. Even then, there may still be an inadequate number of examples to create a training file. A suggested compromise is to use positive proteins from a closely related organism or proteins 'expected' to induce or not induce an immune response. For instance, use proteins known to be exposed to the immune system (e.g., membrane associated or secreted proteins) for positives and non-exposed proteins (e.g., proteins normally located in the interior of the organism) as negatives.

 12 A drawback for collecting negative examples is that a protein cannot definitively be defined a negative unless it has been explicitly tested in a laboratory.

 13 The same proteins should never be used for training and evaluation. This would introduce biased results. Typically, the proteins are randomly divided into two sets. One set containing the majority of data e.g. 80% for training. The other set (e.g., 20%) used to evaluate the trained model's performance.

 14 *k*-Fold cross-validation is a resampling statistical method used to estimate the performance of ML models. The '*k*' refers to the number of groups that a given data sample is to be split, e.g., 10-fold cross-validation indicates the sample data is split into 10 groups. One group in turn is used as a test dataset and the remaining groups used for training. The average of the *k* evaluation scores provides an indication of

 how the model is expected to perform when used to make predictions on data not used during model training.

 15 The distributed version of *Vacceed* is configured to run ML algorithms via R functions contained in packages. The algorithms are executed using Rscript. There are 348 three R functions in *install dir/vacceed/<new species>/evidence/ that encapsulate the* 349 relevant command for each algorithm:  $\langle a \rangle$  wrapper.R,  $\langle a \rangle$  runPred.R, and  $\langle a| > \text{makePred.R}, \text{where } a| > \text{is the algorithm abbreviation}.$  Parameters to fine tune 351 the algorithms can be modified in  $\langle a \rangle$  makePred.R e.g parameters 'ntree' and/or 'mtry' in rf\_makePred.R, where rf = random forest, ntree = number of decision trees, and 'mtry' = number of variables to try at each split in the decision tree. 354 16 Run the following command to see available class I alleles: ./src/predict binding.py IEDB\_recommended mhc (only listed alleles can be used). 17 Run the following command to see available class II alleles: 357 python mhc II binding.py allele (only listed alleles can be used). 18 May need to append new program location to the PATH variable. 19 This is a template script only and will need to be edited appropriately to suit the new program. There are user comments denoted by a '#' symbol, but a familiarity with Linux scripting is expected. 20 Amending get\_evidence.pl requires experience in writing Perl scripts. Reading step #8 under the section 'Adding a new resource' in the Vacceed User Guide may prove useful when amending get\_evidence.pl. **Acknowledgements**

SJG gratefully acknowledges Zoetis (Pfizer) Animal Health for funding the development of

*Vacceed* through a PhD scholarship.

**References**

- 369 1. Lee D, Redfern O, Orengo C (2007) Predicting protein function from sequence and structure.<br>370 Nature Reviews Molecular Cell Biology 8 (12):995-1005. doi:10.1038/nrm2281
- 370 Nature Reviews Molecular Cell Biology 8 (12):995-1005. doi:10.1038/nrm2281
- 371 2. Emanuelsson O, Brunak S, von Heijne G, Nielsen H (2007) Locating proteins in the cell using<br>372 TargetP, SignalP and related tools. Nature Protocols 2 (4):953-971. doi:10.1038/nprot.2007.131
- 372 TargetP, SignalP and related tools. Nature Protocols 2 (4):953-971. doi:10.1038/nprot.2007.131<br>373 3. Petersen TN. Brunak S. von Heiine G. Nielsen H (2011) SignalP 4.0: discriminating signal pe
- 373 3. Petersen TN, Brunak S, von Heijne G, Nielsen H (2011) SignalP 4.0: discriminating signal peptides from transmembrane regions. Nature Methods 8 (10):785-786. doi:10.1038/nmeth.1701
- 374 from transmembrane regions. Nature Methods 8 (10):785-786. doi:10.1038/nmeth.1701
- 375 4. Krogh A, Larsson B, von Heijne G, Sonnhammer ELL (2001) Predicting transmembrane protein
- 376 topology with a hidden Markov model: Application to complete genomes. Journal of Molecular<br>377 Biology 305 (3):567-580, doi:10.1006/imbi.2000.4315
- 377 Biology 305 (3):567-580. doi:10.1006/jmbi.2000.4315<br>378 5. Goodswen SJ, Kennedy PJ, Ellis JT (2014) Vacceed
- 378 5. Goodswen SJ, Kennedy PJ, Ellis JT (2014) Vacceed: a high-throughput in silico vaccine candidate
- 379 discovery pipeline for eukaryotic pathogens based on reverse vaccinology. Bioinformatics 30
- 380 (16):2381-2383. doi:10.1093/bioinformatics/btu300
- 381 6. Rappuoli R (2000) Reverse vaccinology. Current Opinion in Microbiology 3 (5):445-450.
- 382 doi:10.1016/s1369-5274(00)00119-3
- 383 7. Goodswen SJ, Kennedy PJ, Ellis JT (2013) A guide to in silico vaccine discovery for eukaryotic
- 384 pathogens. Briefings in Bioinformatics 14 (6):753-774. doi:10.1093/bib/bbs066<br>385 8 Goodswen SJ Kennedy PJ Ellis JT (2013) A novel strategy for classifying the
- 385 8. Goodswen SJ, Kennedy PJ, Ellis JT (2013) A novel strategy for classifying the output from an in silico vaccine discovery pipeline for eukaryotic pathogens using machine learning algorithms. BMC
- 387 Bioinformatics 14. doi:10.1186/1471-2105-14-315
- 388 9. Goodswen SJ, Kennedy PJ, Ellis JT (2017) On the application of reverse vaccinology to parasitic
- 389 diseases: a perspective on feature selection and ranking of vaccine candidates. International Journal<br>390 for Parasitology 47 (12):779-790. doi:10.1016/j.ijpara.2017.08.004
- 390 for Parasitology 47 (12):779-790. doi:10.1016/j.ijpara.2017.08.004
- 391 10. Palmieri N, Shrestha A, Ruttkowski B, Beck T, Vogl C, Tomley F, Blake DP, Joachim A (2017)<br>392 The genome of the protozoan parasite Cystoisospora suis and a reverse vaccinology approach to
- 392 The genome of the protozoan parasite Cystoisospora suis and a reverse vaccinology approach to<br>393 identify vaccine candidates International Journal for Parasitology 47 (4):189-202
- 393 identify vaccine candidates. International Journal for Parasitology 47 (4):189-202.<br>394 oi:10.1016/j.ijpara.2016.11.007
- 394 doi:10.1016/j.ijpara.2016.11.007
- 395 11. Armenteros JJA, Tsirigos KD, Sonderby CK, Petersen TN, Winther O, Brunak S, von Heijne G,
- 396 Nielsen H (2019) SignalP 5.0 improves signal peptide predictions using deep neural networks. Nature<br>397 Biotechnology 37 (4):420-+. doi:10.1038/s41587-019-0036-z
- 397 Biotechnology 37 (4):420-+. doi:10.1038/s41587-019-0036-z<br>398 12. Horton P. Park KJ, Obavashi T. Fujita N. Harada H. Adam 398 12. Horton P, Park KJ, Obayashi T, Fujita N, Harada H, Adams-Collier CJ, Nakai K (2007) WoLF<br>399 PSORT: protein localization predictor Nucleic Acids Research 35:W585-W587
- 399 PSORT: protein localization predictor. Nucleic Acids Research 35:W585-W587.<br>400 doi:10.1093/nar/gkm259
- 400 doi:10.1093/nar/gkm259<br>401 13. Kall L. Krogh A. Son
- 401 13. Kall L, Krogh A, Sonnhammer ELL (2004) A combined transmembrane topology and signal
- 402 peptide prediction method. Journal of Molecular Biology 338 (5):1027-1036.<br>403 doi:10.1016/i.imb.2004.03.016
- 403 doi:10.1016/j.jmb.2004.03.016<br>404 14. Armenteros JJA. Sonderby
- 14. Armenteros JJA, Sonderby CK, Sonderby SK, Nielsen H, Winther O (2017) DeepLoc: prediction
- 405 of protein subcellular localization using deep learning. Bioinformatics 33 (21):3387-3395.<br>406 doi:10.1093/bioinformatics/btx431
- 
- 406 doi:10.1093/bioinformatics/btx431<br>407 15. Vita R, Zarebski L, Greenbaum 407 15. Vita R, Zarebski L, Greenbaum JA, Emami H, Hoof I, Salimi N, Damle R, Sette A, Peters B
- 408 (2010) The Immune Epitope Database 2.0. Nucleic Acids Research 38:D854-D862.
- 409 doi:10.1093/nar/gkp1004<br>410 16. Bui HH, Sidney J, Pet
- 410 16. Bui HH, Sidney J, Peters B, Sathiamurthy M, Sinichi A, Purton KA, Mothe BR, Chisari FV,
- 411 Watkins DI, Sette A (2005) Automated generation and evaluation of specific MHC binding predictive<br>412 tools: ARB matrix applications. Immunogenetics 57 (5):304-314. doi:10.1007/s00251-005-0798-v
- 412 tools: ARB matrix applications. Immunogenetics 57 (5):304-314. doi:10.1007/s00251-005-0798-y
- 413 17. Wang P, Sidney J, Dow C, Mothe B, Sette A, Peters B (2008) A systematic assessment of MHC
- 414 class II peptide binding predictions and evaluation of a consensus approach. Plos Computational
- 415 Biology 4 (4). doi:10.1371/journal.pcbi.1000048
- 416

# **Figures**

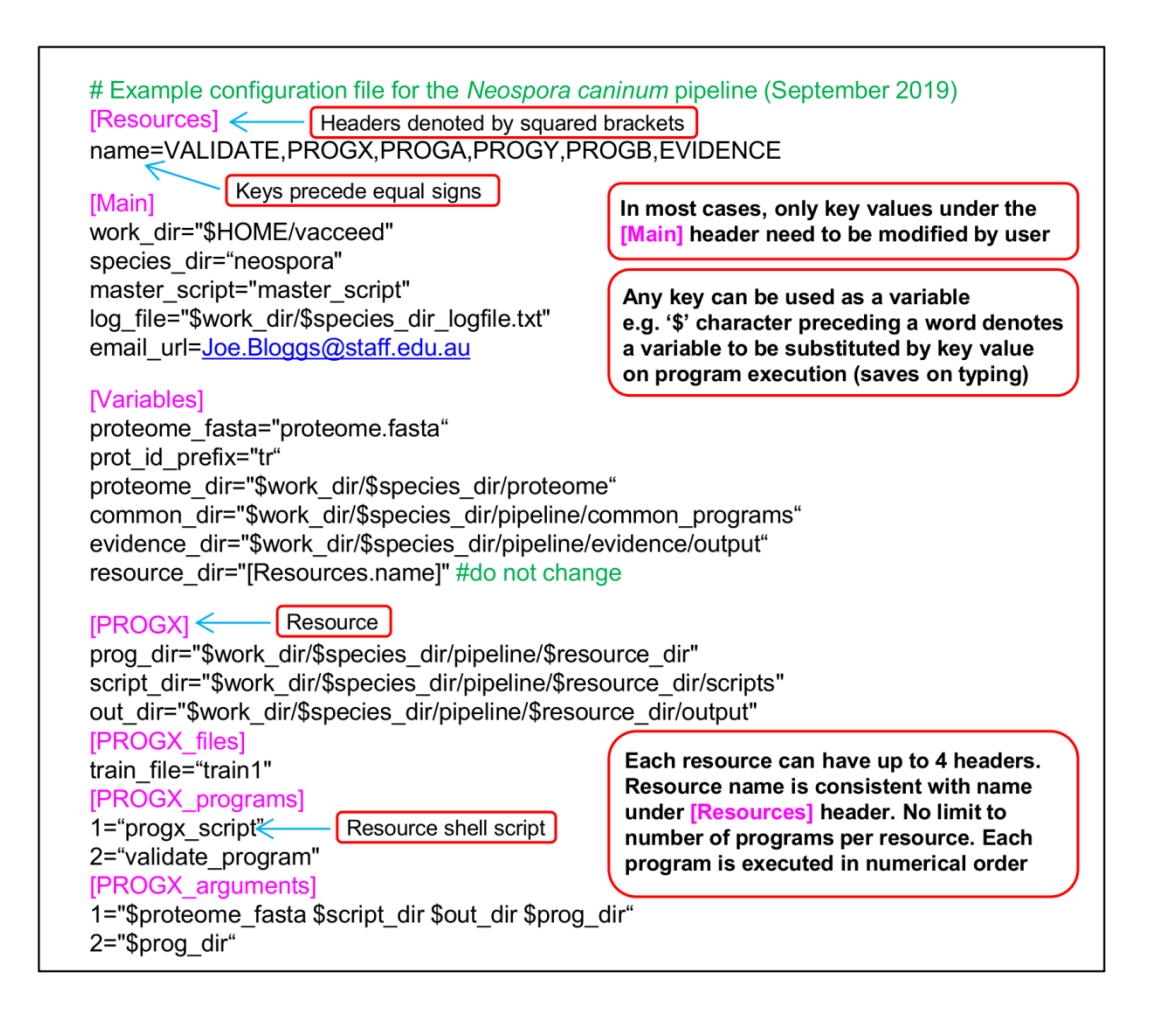

**Fig. 1 Extract from a species configuration file**

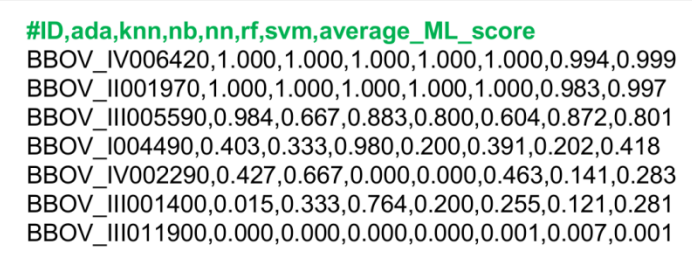

# **Fig. 2 Extract from main** *Vacceed* **output file 'vaccine\_candidates'**

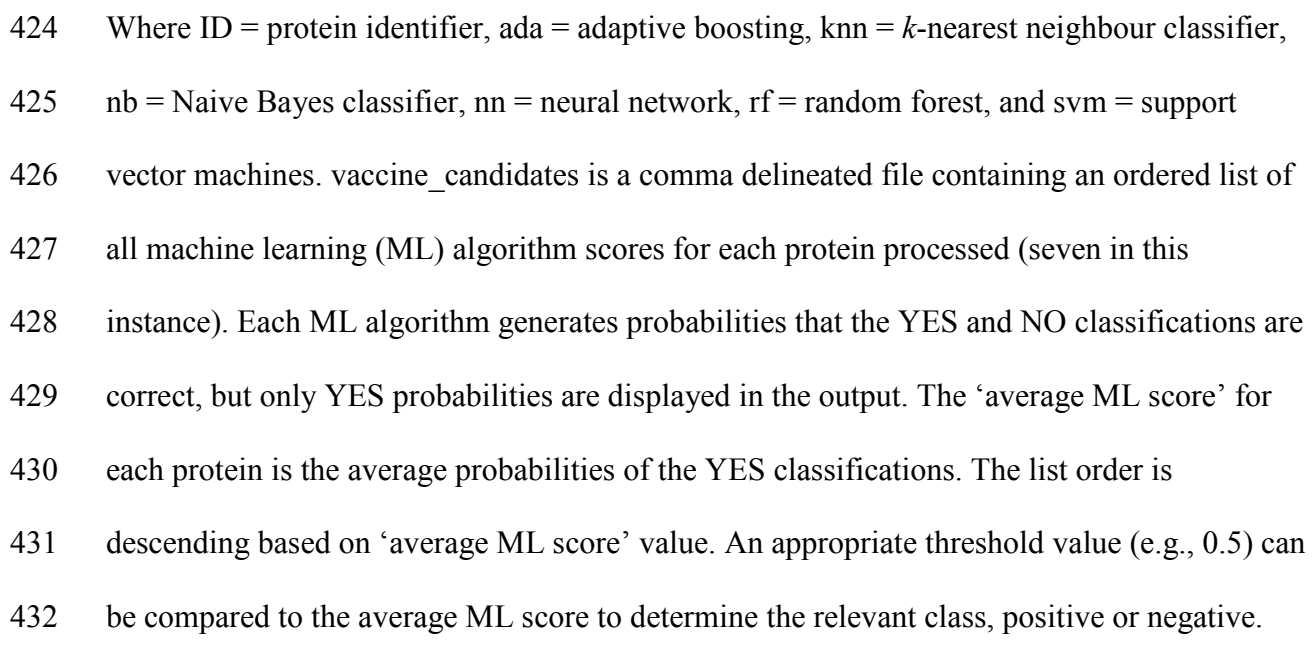

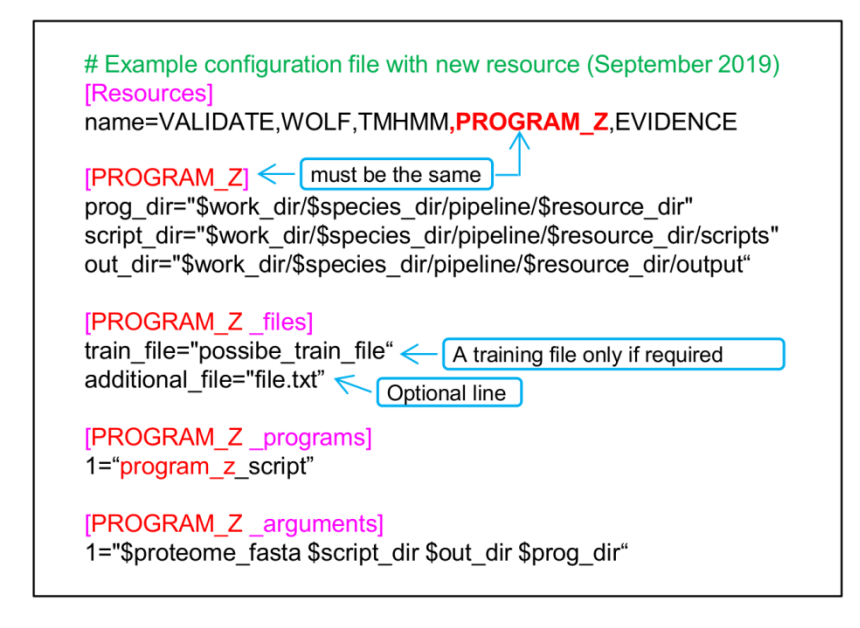

### **Fig. 3 Example of new resource added to species configuration file**